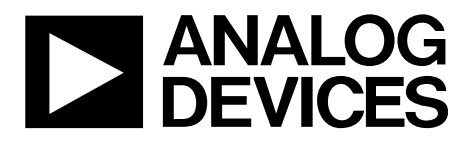

One Technology Way • P.O. Box 9106 • Norwood, MA 02062-9106, U.S.A. • Tel: 781.329.4700 • Fax: 781.461.3113 • www.analog.com

## **Evaluating the [ADuM4138](http://www.analog.com/ADuM4138?doc=EVAL-ADuM4138EBZ-UG-1194.pdf)** *i***Coupler, High-Voltage Isolated IGBT Gate Driver with Isolated Flyback Controller**

#### <span id="page-0-0"></span>**FEATURES**

**6 A peak drive output capability Output power device resistance <1 Ω Test infrastructure for SPI communication Miller clamp Desaturation detection Two overcurrent protection pins Two temperature sensor pins Fault reporting Two dummy loads** 

#### <span id="page-0-1"></span>**EVALUATION KIT CONTENTS**

**EVAL-ADuM4138EBZ evaluation board** 

#### <span id="page-0-2"></span>**ADDITIONAL HARDWARE REQUIRED**

**Variable power supply up to 20 V and up to 1 A [USB-SDP-CABLEZ r](http://analog.com/USB-SDP-CABLEZ?doc=EVAL-ADuM4138EBZ-UG-1194.pdf)equired for SPI communication** 

#### <span id="page-0-3"></span>**SUPPORTED** *i***COUPLER MODELS**

#### <span id="page-0-5"></span>**[ADuM4138](http://www.analog.com/ADuM4138?doc=EVAL-ADuM4138EBZ-UG-1194.pdf)**

#### <span id="page-0-4"></span>**GENERAL DESCRIPTION**

The EVAL-ADuM4138EBZ evaluation board demonstrates the advanced features of th[e ADuM4138 w](http://www.analog.com/ADuM4138?doc=EVAL-ADuM4138EBZ-UG-1194.pdf)hile maintaining flexibility in a testing environment. The EVAL-ADuM4138EBZ evaluation board layout delivers a circuit that is easy to manipulate via jumper pins. A more optimized layout is possible, which increases the performance of the system as a whole.

The evaluation board works with th[e USB-SDP-CABLEZ](http://www.analog.com/USB-SDP-CABLEZ?doc=EVAL-ADuM4138EBZ-UG-1194.pdf) programming cable to access the secondary side electronically erasable programmable read-only memory (EEPROM), and also includes the option to drive the serial peripheral interface (SPI) bus with any other SPI compatible system. The [USB-SDP-](http://www.analog.com/USB-SDP-CABLEZ?doc=EVAL-ADuM4138EBZ-UG-1194.pdf)[CABLEZ o](http://www.analog.com/USB-SDP-CABLEZ?doc=EVAL-ADuM4138EBZ-UG-1194.pdf)perates with a 3.3 V logic supply, while th[e ADuM4138](http://www.analog.com/ADuM4138?doc=eval-adum4138ebz-ug-1194.pdf) has an internal 5 V regulator. To allow for interfacing, a resistor divider on the MISO line is included in R21 and R22.

This user guide demonstrates how to use the include[d ADuM4138](http://www.analog.com/ADuM4138?doc=eval-adum4138ebz-ug-1194.pdf) evaluation software for accessing the user trim bits. This user guide shows how to simulate EEPROM settings, as well as program bits into nonvolatile memory.

#### **EVALUATION BOARD PHOTOGRAPH**

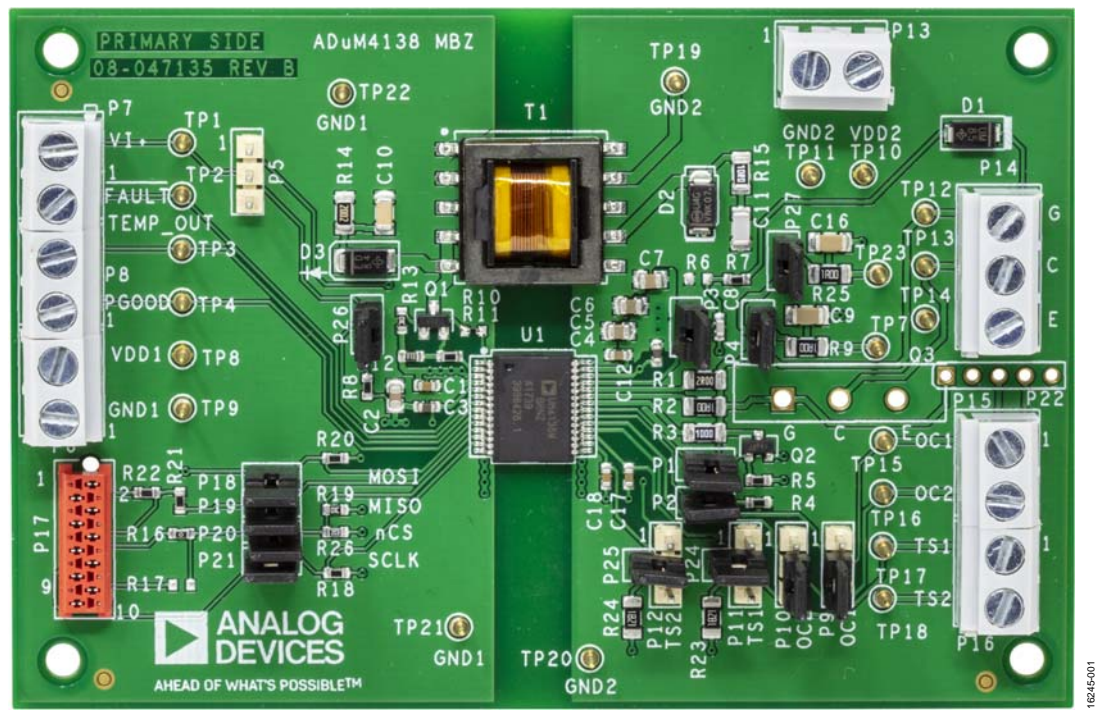

Figure 1. EVAL-ADuM4138EBZ Evaluation Board

# **TABLE OF CONTENTS**

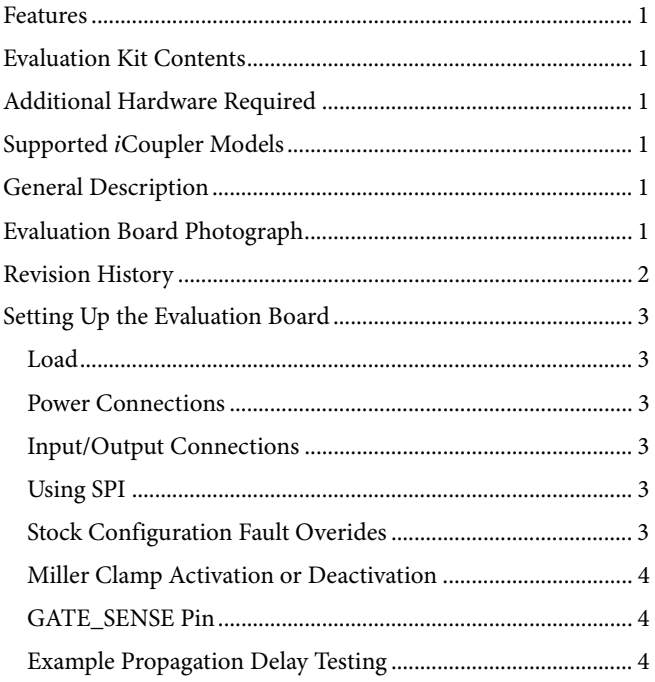

# **EVAL-ADuM4138EBZ** User Guide

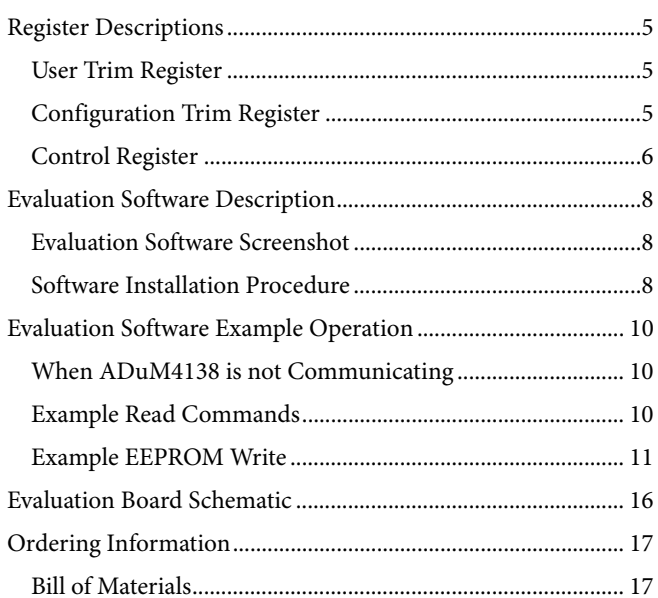

#### <span id="page-1-0"></span>**REVISION HISTORY**

12/2018-Revision 0: Initial Version

## <span id="page-2-0"></span>SETTING UP THE EVALUATION BOARD

The EVAL-ADuM4138EBZ evaluation board comes ready to display VI+ to gate operation.

## <span id="page-2-1"></span>**LOAD**

In the stock configuration, two parallel resistor capacitor (RC) loads, a 1  $\Omega$  resistor (R9 or R25) in series with a 100 nF capacitor (C9 or C16) can be jumped in via Jumper P4 and/or Jumper P27.

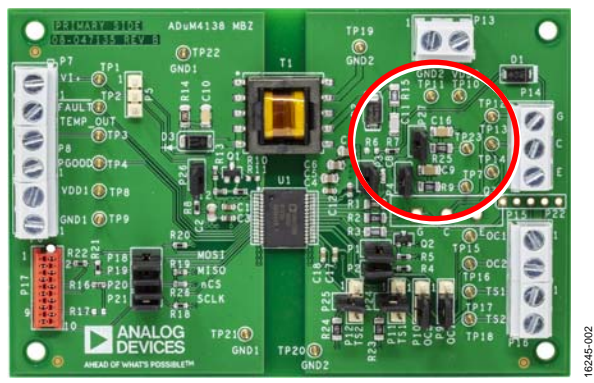

Figure 2. Simulated IGBT Gate Loads

Removing the P4 and P27 jumpers removes the RC load. Screw terminals and TO-264 through-holes are provided on the evaluation board as methods to connect other loads to th[e ADuM4138.](http://www.analog.com/ADuM4138?doc=EVAL-ADuM4138EBZ-UG-1194.pdf) TP7 and TP23 provide test points to show the simulated internal gate connection within an insulated gate bipolar transistor (IGBT) module that has an integrated 1 Ω series gate resistor. By jumping P4 or P27, a single RC load can remain.

### <span id="page-2-2"></span>**POWER CONNECTIONS**

In the stock configuration, the only power connections required are the  $V_{DD1}$  pin and the GND<sub>1</sub> pin on th[e ADuM4138.](http://www.analog.com/ADuM4138?doc=EVAL-ADuM4138EBZ-UG-1194.pdf) Voltages between 6 V and 25 V are recommended for testing. DC current limits of approximately 1 A are also recommended for up to 20 kHz operation, although lower current limits are acceptable.

### <span id="page-2-3"></span>**INPUT/OUTPUT CONNECTIONS**

The VI+ pin can be driven with any 5 V logic or 3.3 V logic push pull complementary metal-oxide semiconductor (CMOS) connection or with an adequate open-drain configuration if the correct pull-up resistor is used. It is recommended to drive the VI+ pin with a 50  $\Omega$  load capable source. If a jumper is in P26, the 50 Ω load is connected. (Note that the EVAL-ADuM4138EBZ comes configured with a jumper installed in P26.) R8 is a 0603 surface mount device (SMD) resistor that allows 50  $\Omega$  termination.

If a 50 Ω termination is not used, do not allow the VI+ pin to be driven by a high-Z signal. When not driven, the VI+ pin can be brought to a safe state by jumping Pin 2 and Pin 3 of Jumper P5, which shorts VI+ to GND<sub>1</sub>. If no 50  $\Omega$  termination is used, VI+ can be driven high by jumping Pin 1 and Pin 2 of Jumper P5. Do not jump Pin 1 and Pin 2 of P5 if the P26 jumper is set to have the 50  $\Omega$  termination load present. This configuration sinks the V5 low dropout (LDO) regulator on the primary side.

#### <span id="page-2-4"></span>**USING SPI**

The [ADuM4138 e](http://www.analog.com/ADuM4138?doc=EVAL-ADuM4138EBZ-UG-1194.pdf)valuation board interfaces easily with the [USB-SDP-CABLEZ c](http://analog.com/USB-SDP-CABLEZ?doc=EVAL-ADuM4138EBZ-UG-1194.pdf)able. When using the SPI bus, place jumpers on P18, P19, P20, and P21. Connect the [USB-SDP-](http://analog.com/USB-SDP-CABLEZ?doc=EVAL-ADuM4138EBZ-UG-1194.pdf)[CABLEZ t](http://analog.com/USB-SDP-CABLEZ?doc=EVAL-ADuM4138EBZ-UG-1194.pdf)o P17. The evaluation board has an indexing hole to ensure proper polarity. If th[e USB-SDP-CABLEZ](http://analog.com/USB-SDP-CABLEZ?doc=EVAL-ADuM4138EBZ-UG-1194.pdf) system is to be used for SPI communication, refer to th[e Software Installation](#page-7-2)  [Procedure](#page-7-2) section for more information.

Alternately, any other SPI system can be tested on the evaluation board by connecting cables to the right side of the P18, P19, P20, and P21 jumpers. The pins of the evaluation board are labeled on the silkscreen.

When programming, it is recommended to have Pin 2 and Pin 3 of Jumper P5 shorted to prevent the VI+ pin from affecting the transfer of the gate drive signal. This configuration shorts VI+ to GND1.

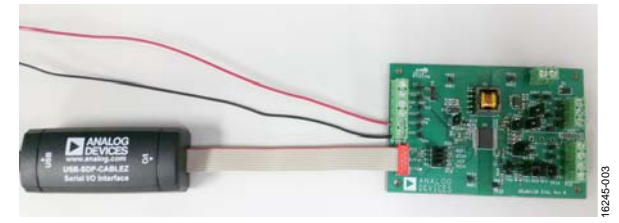

Figure 3. EVAL-ADuM4138EBZ wit[h USB-SDP-CABLEZ C](http://analog.com/USB-SDP-CABLEZ?doc=EVAL-ADuM4138EBZ-UG-1194.pdf)onnected

### <span id="page-2-5"></span>**STOCK CONFIGURATION FAULT OVERIDES**

To present the EVAL-ADuM4138EBZ evaluation board with a simplified test platform, the evaluation board comes configured with fault mode overrides that normally do not exist in the application. These overrides can be removed to evaluate the fault modes, or the user can leave the overrides on the evaluation board to disable the fault condition and focus on other parts of the IC.

#### **Desaturation Fault Override**

Jumping P3 shorts the desaturation detection blanking capacitor (C8) to the GND2 pin, which blocks the desaturation fault from being detected. Removing the jumper on P3 allows the C8 capacitor to be charged via the precision internal 500 μA current source if an active IGBT is not connected to the collector pins on the evaluation board. This configuration causes a desaturation fault approximately 6 μs after the rising edge of an input signal on the VI+ pin.

#### **Overcurrent Fault Overrides**

P9 and P10 provide a way to connect the OC1 pin and the OC2 pin either high or low. The default configuration is to tie the overcurrent pins low by connecting Pin 2 and Pin 3 of Jumper P9 and/or Jumper P10. This connects OC1 to GND<sub>1</sub> and OC2 to GND2. If the user want to force an overcurrent fault, connect Pin 1 and Pin 2 of either P9 or P10 to force the overcurrent fault to be read as soon as possible. This method is a simplified approach to seeing the overcurrent blanking time as set by the EEPROM registers.

#### **Temperature Sense Fault Override**

Without remote temperature sensing resistors in place, the TS1 and TS2 pins float high, which produces a low temperature operation mode. To create a middle range voltage on the temperature sense pins, place an approximately 1.8 kΩ resistor on R23 or R24. These resistors can be removed by jumping P12 and P13 to different pin configurations, or the TS1 and TS2 pins can be fed by a voltage source. Jumper P11 and Jumper P12 are provided to allow the user to quickly tie Pin TS1 or Pin TS2 high or low, effectively railing these pins to make the [ADuM4138 s](http://www.analog.com/ADuM4138?doc=EVAL-ADuM4138EBZ-UG-1194.pdf)ense that the temperature sensor is experiencing a low or high temperature. A third option is to connect to the 1.8 k $\Omega$  resistors to obtain a midrange temperature simulation, as shown i[n Figure 6.](#page-3-3) 

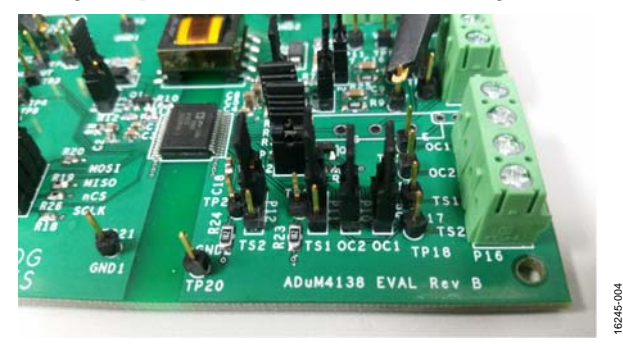

Figure 4. TS1 and TS2 Pins Jumped High (Low Temperature Simulation)

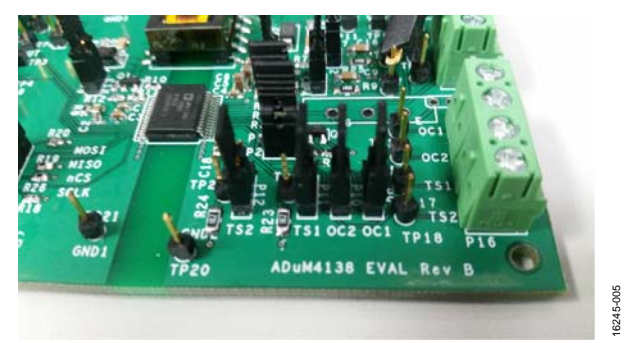

Figure 5. TS1 and TS2 Pins Jumped Low (High Temperature Simulation)

<span id="page-3-3"></span>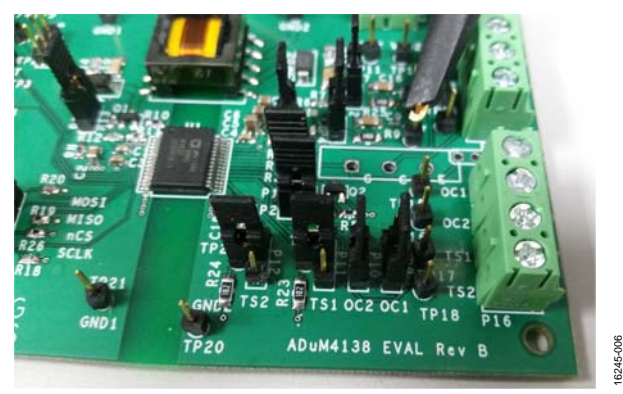

Figure 6. Midrange Temperature Sense Jumper Configuration

## UG-1194 **EVAL-ADuM4138EBZ** User Guide

### <span id="page-3-0"></span>**MILLER CLAMP ACTIVATION OR DEACTIVATION**

In the stock configuration, P2 is jumpered. In this configuration, the Miller clamp is able to be operated. Removing the P2 jumper removes the pull-up resistor from the gate of the external Miller clamp metal-oxide semiconductor field effect transistor (MOSFET), which sends a low signal to the Miller clamp constantly, because the MILLER\_OUT pin is open-drain.

#### <span id="page-3-1"></span>**GATE\_SENSE PIN**

The P1 jumper allows access to connect and disconnect the GATE\_SENSE pin for manipulation testing. The left side of this pin is connected directly to the IC and the right side is connected to the available sensing node of an IGBT module. It is recommended always to leave the P1 jumper connected, unless a specific test is required, for example, testing the Miller clamp activation voltage.

#### <span id="page-3-2"></span>**EXAMPLE PROPAGATION DELAY TESTING**

From a stock configuration, an example propagation delay testing can be performed. [Figure 7](#page-3-4) shows one possible configuration. The VI+ pin is driven via a 5 V push-pull CMOS driver referenced to GND<sub>1</sub>. Pin V<sub>DD1</sub> is fed with 12 V referenced to GND1. The E screw terminal is the emitter connection of the secondary side, which is also the GND<sub>2</sub> pin. For this configuration, it is recommended to remove th[e USB-SDP-CABLEZ,](http://analog.com/USB-SDP-CABLEZ?doc=EVAL-ADuM4138EBZ-UG-1194.pdf) as well as the P18, P19, P20, and P21 jumpers. If an SPI transmission occurs when the VI+ pin is brought high, the output is blocked. It is possible to perform a test with th[e USB-SDP-CABLEZ](http://analog.com/USB-SDP-CABLEZ?doc=EVAL-ADuM4138EBZ-UG-1194.pdf) connected to th[e ADuM4138.](http://analog.com/ADuM4138?doc=EVAL-ADuM4138EBZ-UG-1194.pdf) 

Measuring Test Point TP7 and/or Test Point TP23 simulates what an IGBT with a 1  $\Omega$  internal series gate resistance sees at its gate.

Adding or removing the P2 jumper affects the rising edge propagation delay, because th[e ADuM4138 s](http://analog.com/ADuM4138?doc=EVAL-ADuM4138EBZ-UG-1194.pdf)enses when it is safe to turn on the main V<sub>OUT</sub> <sub>ON</sub> driver, based on the Miller MOSFET gate voltage. Do not allow the VI+ pin to be driven by a high-Z signal, which can happen on some function generator models when the output off button is pressed. If the function generator being used has a high-Z when turned off, it is recommended to leave P26 jumpered by placing a 50  $\Omega$ terminating resistor, R8, between VI+ and GND<sub>1</sub>.

<span id="page-3-4"></span>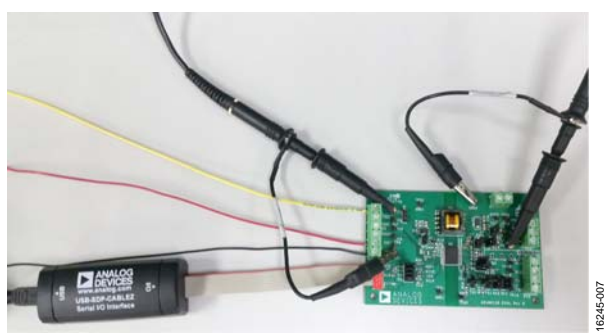

Figure 7. Example Propagation Delay Test Setup

## <span id="page-4-1"></span><span id="page-4-0"></span>REGISTER DESCRIPTIONS **USER TRIM REGISTER**

#### **Table 1. Address 00—User Trim Register Map**

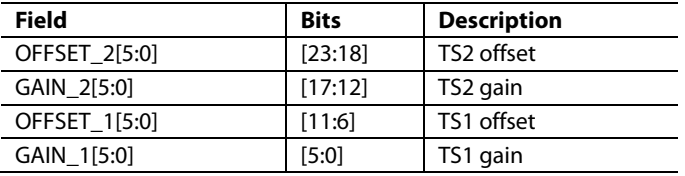

#### **OFFSET\_2[5:0]**

Internal offset for the Temperature Sense Point 2, TS2, can be adjusted with the OFFSET\_2 field of the EEPROM. There are 6 bits of resolution available.

#### **GAIN\_2[5:0]**

Internal gain for TS2 can be adjusted with the GAIN\_2 field of the EEPROM. 6 bits of resolution are available.

#### **OFFSET\_1[5:0]**

Internal offset for TS1 can be adjusted with the OFFSET\_1 field of the EEPROM. There are 6 bits of resolution available.

#### **GAIN\_1[5:0]**

Internal gain for TS1 can be adjusted with the GAIN\_1 field of the EEPROM. 6 bits of resolution are available.

#### <span id="page-4-2"></span>**CONFIGURATION TRIM REGISTER**

#### **Table 2. Address 01—Configuration Trim Register Map**

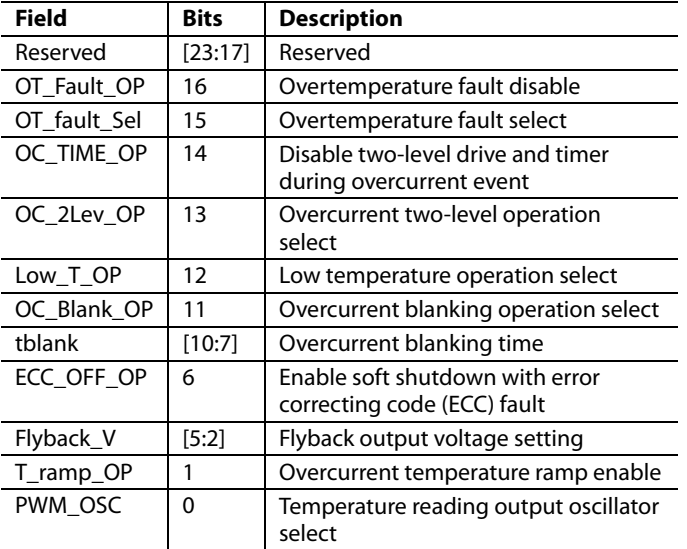

#### **OT\_Fault\_OP**

Set OT\_Fault\_OP to 1 to disable a fault for over temperature. If set to 0, th[e ADuM4138](http://www.analog.com/ADuM4138?doc=eval-adum4138ebz-ug-1194.pdf) issues a fault if the TS1 pin detects an overtemperature event.

#### **OT\_Fault\_Sel**

OT\_Fault\_Sel selects between two overtemperature fault voltage thresholds. Selecting 0 sets the falling threshold to 1.64 V (typical) and the rising threshold to 1.68 V (typical). Setting the OT\_Fault\_SELF bit to 1 sets the falling threshold to 1.68 V (typical) and the rising threshold to 1.72 V (typical).

#### **OC\_TIME\_OP**

Set OC\_TIME\_OP to 1 to disable two-level drive and timer during an overcurrent event. During an overcurrent event, the output enters soft shutdown immediately. Blanking is still available.

#### **OC\_2Lev\_OP**

Set OC\_2Lev\_OP to 1 to disable two-level drive during an overcurrent event before a fault is registered. After the overcurrent detection time is complete, a fault is registered, and the output shuts down using the soft shutdown. If set to 0 during an overcurrent event, but before td\_OC, the two-level drive level is output to the gate.

#### **Low\_T\_OP**

A special low temperature operation can be disabled in Bit 12 of the configuration trim register. If Low\_T\_OP is set to 0, when the sensed IGBT temperature is below −20°C, the gate voltage rises to the two level plateau voltage during an on command. Hysteresis allows for operation up to −20°C before the low temperature operation mode is left. If Low\_T\_OP is set to 1, all nonfault gate signals are at the VDD2 output voltage on an on signal.

#### **OC\_Blank\_OP**

Set OC\_Blank\_OP to 1 to enable two-level drive during current blanking time. If OC\_Blank\_OP is set to 1, two-level drive is entered in the case of an overcurrent event during the tblank blanking time.

#### **tblank[3:0]**

During the initial turn on of a gate, there can exist a large amount of noise caused by switching actions. To account for this, the overcurrent detection can be masked by setting different tblank values. During the masking time, overcurrent events are ignored.

#### **Table 3. td\_OC Blanking Times**

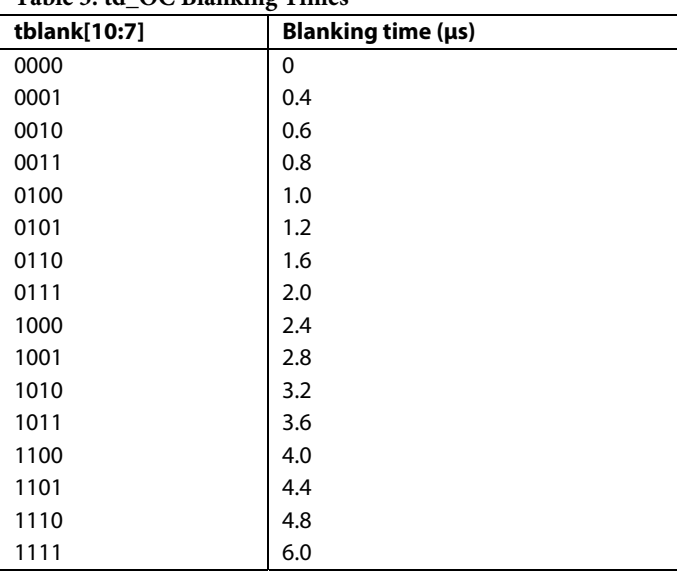

#### **ECC\_OFF\_OP**

If set to 1, when an ECC error is detected, the device enters a soft shutdown, and a fault is registered. This fault is registered whether a single or double ECC fault is detected. If set to 0, ECC faults are still set in the control register (Address 10), but the part continues to operate without shutting down.

#### **Flyback\_V[3:0]**

The isolated flyback output voltage can be set by the Flyback\_V bits in the EEPROM. The default code is 0111 (16.00 V target). [Table 4](#page-5-1) shows the available output voltages.

#### <span id="page-5-1"></span>**Table 4. EEPROM Register Map**

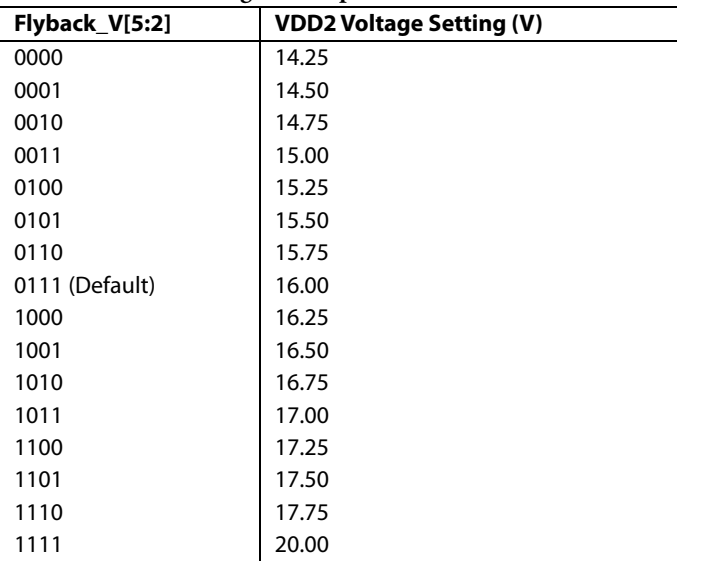

# UG-1194 **EVAL-ADuM4138EBZ** User Guide

#### **T\_Ramp\_OP**

Set to 0 to allow the over current reference voltage to vary with temperature. The current reference varies by 10% across −40°C to +175°C. Set to 1 to have the overcurrent reference voltage set to 2 V (typical) regardless of sensed temperature.

#### **PWM\_OSC**

The PWM\_OSC bit controls whether the reported TEMP\_OUT pin pulse-width modulation (PWM) frequency is 10 kHz or 50 kHz. When PWM\_OSC is set to 0, the output frequency is 10 kHz (typical). When PWM\_OSC is set to 1, the PWM output frequency is 50 kHz (typical).

#### <span id="page-5-0"></span>**CONTROL REGISTER**

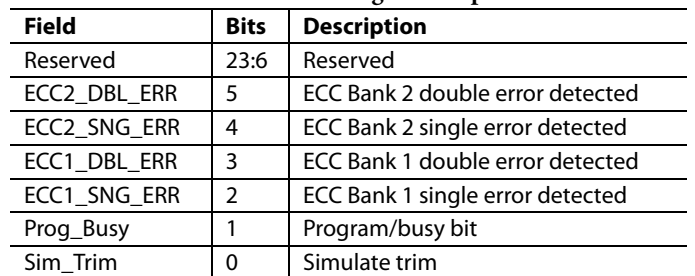

#### **Table 5. Address 10—Control Register Map**

#### **ECC2\_DBL\_ERR**

If two errors are detected in the EEPROM stored data, the ECC2\_DBL\_ERR bit is set to 1 when read. Two errors are detectable, but uncorrectable using the ECC employed by the [ADuM4138.](http://analog.com/ADuM4138?doc=EVAL-ADuM4138EBZ-UG-1194.pdf) ECC2\_DBL\_ERR shows that a double error is detected in the memory banks representing trim performed on the parts outside of registers affected by the user trim address and the configuration trim address. A value of 0 means no error is detected.

#### **ECC2\_SNG\_ERR**

If a single error is detected in the EEPROM stored data, the ECC2\_SNG\_ERR bit is set to 1 when read. A single error can be detected and corrected using the ECC employed by the [ADuM4138.](http://analog.com/ADuM4138?doc=EVAL-ADuM4138EBZ-UG-1194.pdf) ECC2\_SNG\_ERR shows that a single error is detected in the memory banks representing trim performed on the parts outside of registers affected by the user trim address and the configuration trim address. A value of 0 means no error is detected.

#### **ECC1\_DBL\_ERR**

If two errors are detected in the EEPROM stored data, the ECC1\_DBL\_ERR bit is set to 1 when read. Two errors are detectable, but uncorrectable using the ECC employed by the [ADuM4138.](http://analog.com/ADuM4138?doc=EVAL-ADuM4138EBZ-UG-1194.pdf) ECC1\_DBL\_ERR shows that a double error is detected in the memory banks representing trim performed on the parts by the user trim address and the configuration trim address. A value of 0 means no error is detected.

# [EVAL-ADuM4138EBZ](http://www.analog.com/eval-adum4138ebz?doc=eval-adum4138ebz-ug-1194.pdf) User Guide Valley and the UG-1194

#### **ECC1\_SNG\_ERR**

If a single error is detected in the EEPROM stored data, the ECC1\_SNG\_ERR bit is set to 1 when read. A single error can be detected and corrected using the error correcting code employed by th[e ADuM4138.](http://analog.com/ADuM4138?doc=EVAL-ADuM4138EBZ-UG-1194.pdf) ECC1\_SNG\_ERR shows that a single error is detected in the memory banks representing trim performed on the parts by the user trim address and the configuration trim address. A value of 0 means no error is detected.

#### **Prog\_Busy**

Set this bit high in order to program the EEPROM memory. When this bit is set to 1, the EEPROM begins to write to

memory. The hardware sets this bit back to 0 to indicate that programming has occurred. The write sequence takes a maximum of 40 ms (maximum) to perform, but may write faster than 40 ms (maximum). If shorter wait times are desired, the Prog\_Busy bit can be read back multiple times during the writing time. If a 0 is read back after the user sets the bit to 1, the writing is complete.

#### **Sim\_Trim**

If Sim\_Trim is set to 0, the user trim and configuration trim registers have no effect. Use this bit to simulate trim settings without writing to the registers.

## <span id="page-7-0"></span>EVALUATION SOFTWARE DESCRIPTION

### <span id="page-7-1"></span>**EVALUATION SOFTWARE SCREENSHOT**

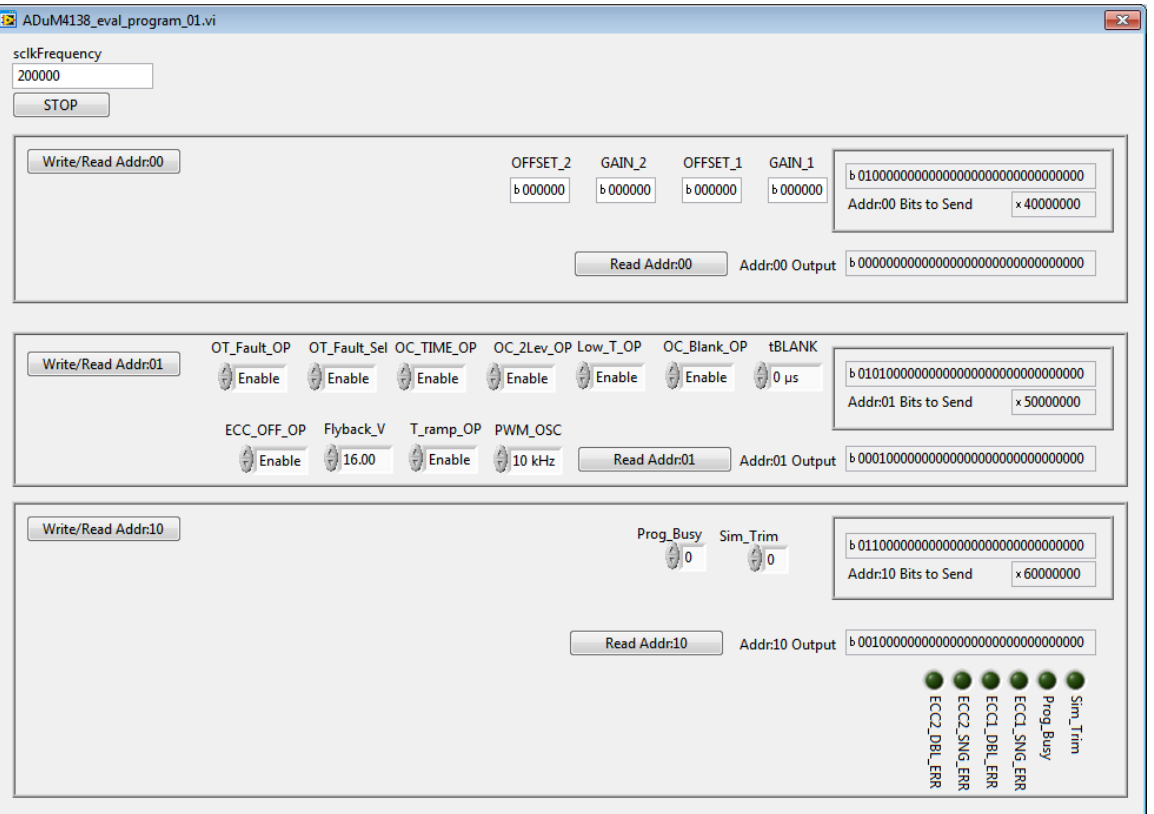

Figure 8. Evaluation Software Screenshot

#### <span id="page-7-2"></span>**SOFTWARE INSTALLATION PROCEDURE**

To use the [USB-SDP-CABLEZ f](http://analog.com/USB-SDP-CABLEZ?doc=EVAL-ADuM4138EBZ-UG-1194.pdf)or SPI communication, a LabVIEW executable is available. The LabVIEW executable requires that the [USB-SDP-CABLEZ d](http://analog.com/USB-SDP-CABLEZ?doc=EVAL-ADuM4138EBZ-UG-1194.pdf)rivers be installed, and that a LabVIEW runtime engine compatible with LabVIEW 2011 is available.

- 1. Install **SDPdrivers.exe** (available from Analog Devices).
- 2. Install LabVIEW Runtime Engine 2011 or later (available from National Instruments).
- 3. Double-click A**DuM4138\_eval\_progam\_01.exe** to run.

#### **STOP**

Click **STOP** to halt the LabVIEW program. Alternate methods of stopping the program are to close the window, or force quit the program. All of these options set the  $\overline{\text{CS}}$  pin to an unknown state, so it is recommended to remove th[e USB-SDP-CABLEZ](http://analog.com/USB-SDP-CABLEZ?doc=EVAL-ADuM4138EBZ-UG-1194.pdf) connection from the evaluation board before shutting the program down.

#### **Read Addr:00**

Click **Read Addr:00** to see what the [ADuM4138](http://www.analog.com/ADuM4138?doc=eval-adum4138ebz-ug-1194.pdf) has in the EEPROM at Address 00 (user trim bits). Clicking **Read Addr:00** sends two read commands. This is because of the way that the SPI setup operates. The second read command pushes the data loaded by the first read command to the MISO pin.

The result of the second read appears in the **Addr:00 Output** field.

16245-008

3245-008

#### **Read Addr:01**

Click **Read Addr:01** to see what the [ADuM4138](http://www.analog.com/ADuM4138?doc=eval-adum4138ebz-ug-1194.pdf) has in the EEPROM at Address 01 (configuration trim bits). Clicking **Read Addr:01** sends two read commands. This is because of the way that the SPI setup operates. The second read command pushes the data loaded by the first read command to the MISO pin. The result of the second read appears in the **Addr:01 Output** field.

#### **Read Addr:10**

Click **Read Addr:10** to see what the [ADuM4138](http://www.analog.com/ADuM4138?doc=eval-adum4138ebz-ug-1194.pdf) has in the EEPROM at Address 10 (control bits). Clicking **Read Addr:10** sends two read commands. This is because of the way that the SPI setup operates. The second read command pushes the data loaded by the first read command to the MISO pin. The result of the second read appears in the **Addr:10 Output** field.

#### **Write/Read Addr:00**

Click **Write/Read Addr:00** to perform a single write comprised of the bit pattern set by the user in the **OFFSET\_2** field, the **GAIN\_2** field, the **OFFSET\_1** field, and the **GAIN\_1** field. After the single write, a single read is performed, allowing the user to verify that the sequence is sent. The result of this read is

# [EVAL-ADuM4138EBZ](http://www.analog.com/eval-adum4138ebz?doc=eval-adum4138ebz-ug-1194.pdf) User Guide Valley and the UG-1194

sent to the **Addr:00 Output** field. If the Sim\_Trim bit at Address 10 is set to 1, the write affects the operation of th[e ADuM4138](http://www.analog.com/ADuM4138?doc=eval-adum4138ebz-ug-1194.pdf) with the new settings written by the user. The Sim\_Trim bit is set to 0 until the device is powered down, or until new settings are written.

#### **Write/Read Addr:01**

Click **Write/Read Addr:01** to perform a single write comprised of the bit pattern set by the user in the **OC\_2Lev\_OP** field, the **Low\_T\_OP** field, the **OC\_Blank\_OP** field, the **td\_OC** field, the **Flyback\_V** field, the **T\_ramp\_OP** field, and the **PWM\_OSC** field. After the single write, a single read is performed, allowing the user to verify that the sequence is sent. The result of this read is sent to the **Addr:01 Output** field. If the Sim\_Trim bit at Address 10 is set to 1, the write affects the operation of the [ADuM4138 w](http://www.analog.com/ADuM4138?doc=eval-adum4138ebz-ug-1194.pdf)ith the new settings written by the user. The Sim\_Trim bit is set to 0 until the device is powered down, or until new settings are written.

#### **Write/Read Addr:10**

Click **Write/Read Addr:10** to perform a single write comprised of the bit pattern set by the user in the **Prog Busy** field and the **Sim Trim** field. After the single write, a single read is performed, allowing the user to verify that the sequence is sent. The result of this read is sent to the **Addr:10 Output** field. If Sim\_Trim is set to 1, and then Prog\_Busy is set to 1, values written to the [ADuM4138 u](http://www.analog.com/ADuM4138?doc=eval-adum4138ebz-ug-1194.pdf)sing **Write/Read Addr:00** and **Write/Read Addr:01** are written to EEPROM and are loaded on the next power up. These can be verified with an address read after a power up.

#### **sclkFrequency**

This field is used to change the operating frequency of the SPI clocking. The field is set in hertz, and 200 kHz is the default and maximum value.

16245-009

## <span id="page-9-0"></span>EVALUATION SOFTWARE EXAMPLE OPERATION

These examples assume that the setup described in th[e Setting](#page-2-0)  [Up the Evaluation Board](#page-2-0) section is used.

#### <span id="page-9-1"></span>**WHEN [ADUM4138](http://www.analog.com/ADuM4138?doc=eval-adum4138ebz-ug-1194.pdf) IS NOT COMMUNICATING**

If th[e ADuM4138 i](http://www.analog.com/ADuM4138?doc=eval-adum4138ebz-ug-1194.pdf)s not powered, and th[e USB-SDP-CABLEZ](http://analog.com/USB-SDP-CABLEZ?doc=EVAL-ADuM4138EBZ-UG-1194.pdf) is plugged into the evaluation board, read commands usually report all 0s. By reading all registers, it is possible to see if the [ADuM4138 i](http://www.analog.com/ADuM4138?doc=eval-adum4138ebz-ug-1194.pdf)s communicating properly, as the address bits are displayed on a read command. Additionally, with default settings, the Flyback\_V setting is 111 (se[e Figure 9\)](#page-9-3).

#### <span id="page-9-2"></span>**EXAMPLE READ COMMANDS**

To perform a read command, first power up the [ADuM4138.](http://www.analog.com/ADuM4138?doc=eval-adum4138ebz-ug-1194.pdf)  Then click the read button of the desired address to be read. If th[e ADuM4138 E](http://www.analog.com/ADuM4138?doc=eval-adum4138_programming_guide-ug-1195.pdf)EPROM has never been programmed, it is expected that all 0s except the address are returned, and a Flyback\_V setting of 111 in default configuration[. Figure 10](#page-10-1)  shows **Read Addr:00**, **Read Addr:01**, and **Read Addr:10** clicked on a new [ADuM4138.](http://www.analog.com/ADuM4138?doc=eval-adum4138ebz-ug-1194.pdf) 

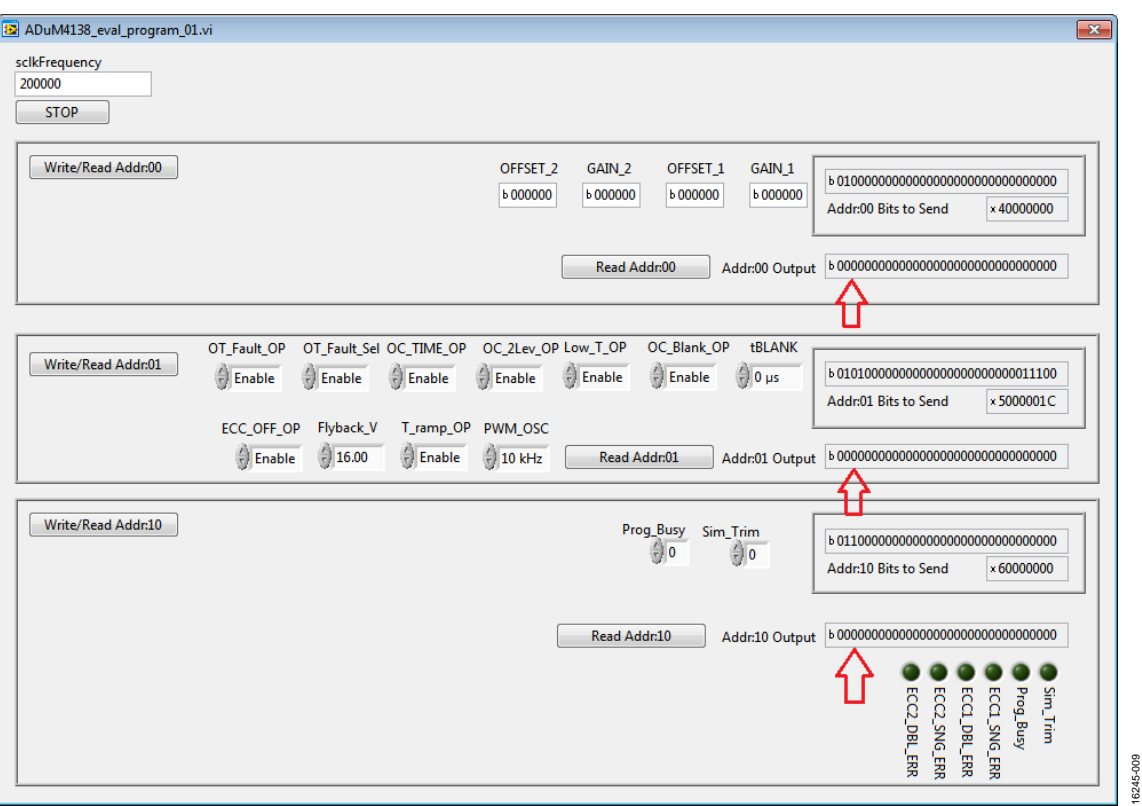

<span id="page-9-3"></span>Figure 9. All Zeros Show Communication is Not Occurring

16245-010

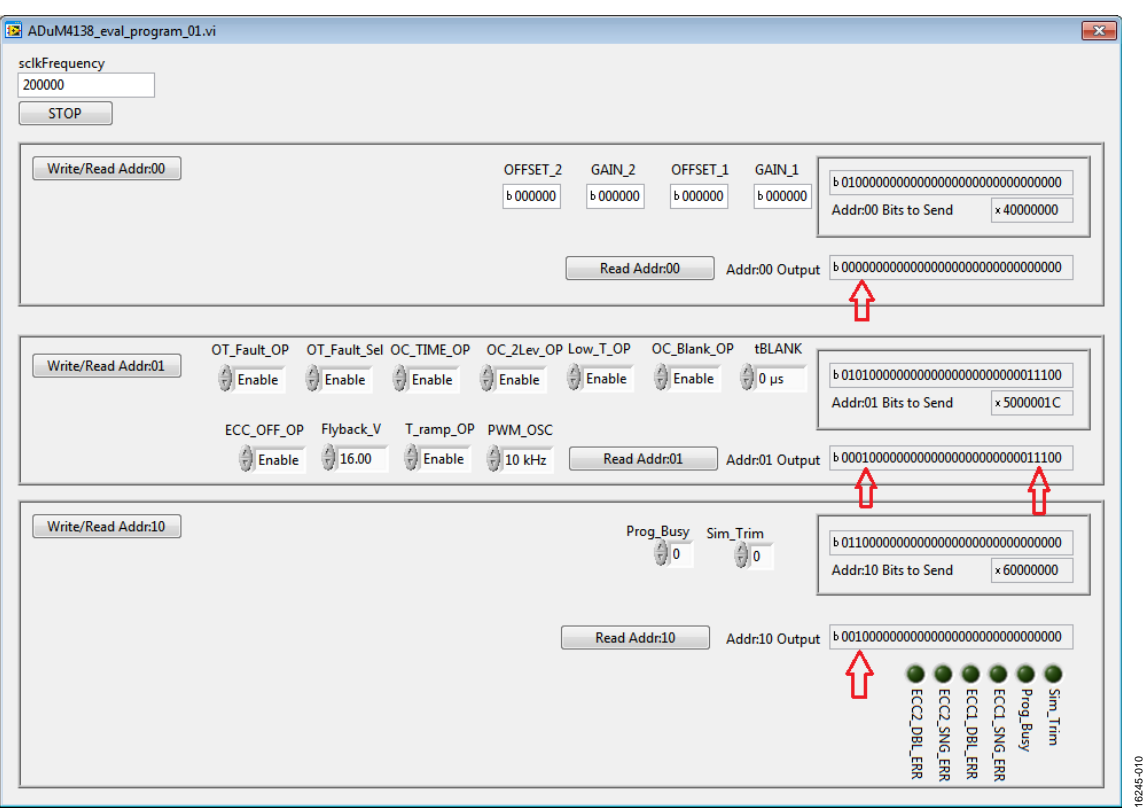

Figure 10. Address Bits Are Being Read Back

#### <span id="page-10-1"></span><span id="page-10-0"></span>**EXAMPLE EEPROM WRITE**

To write data to the EEPROM, the Sim\_Trim bit must first be set. Set this bit by selecting 1 in the **Sim Trim** field, and clicking **Write/Read Addr:10**. This setting results in the **Sim\_Trim** green indicator lighting up (se[e Figure 11\)](#page-11-0).

When the Sim\_Trim bit is set to 1, write commands to Address 00 or Address 01 affect the operation of th[e ADuM4138.](http://www.analog.com/ADuM4138?doc=eval-adum4138ebz-ug-1194.pdf) 

The next step to programming the EEPROM is to set the desired bits in Address 00 and Address 01. In this example, Bit 0 of the **GAIN\_1** field is set to 1. When it is set to 1, clicking **Write/Read Addr:00** results in the **Addr:00 Output** field showing that the value was written to the register. At this time,

the GAIN\_1 EEPROM register is not yet programmed. Note that **Sim\_Trim** is still 1 (se[e Figure 12\)](#page-11-1).

To write Address 00 data to EEPROM, set the **Prog Busy** field to 1, and click **Write/Read Addr:10** (se[e Figure 13\)](#page-12-0).

The write/read button performs a write and then a read as normal. The **Prog\_Busy** green indicator is usually lit up. This state is because the read command occurs quickly after the write, and the Prog\_Busy bit in the [ADuM4138](http://www.analog.com/ADuM4138?doc=eval-adum4138ebz-ug-1194.pdf) is 1 while the device is being programmed. Click **Read Addr:10** after this programming, and once the Prog\_Busy bit changes to 0, the EEPROM is programmed. The programming takes approximately 10 μs; therefore, a human user generally cannot click the read button fast enough to see a 1 in the **Prog Busy** field the second time, but an automated program might (see [Figure 14\)](#page-12-1).

UG-1194 **EVAL-ADuM4138EBZ** User Guide

<span id="page-11-0"></span>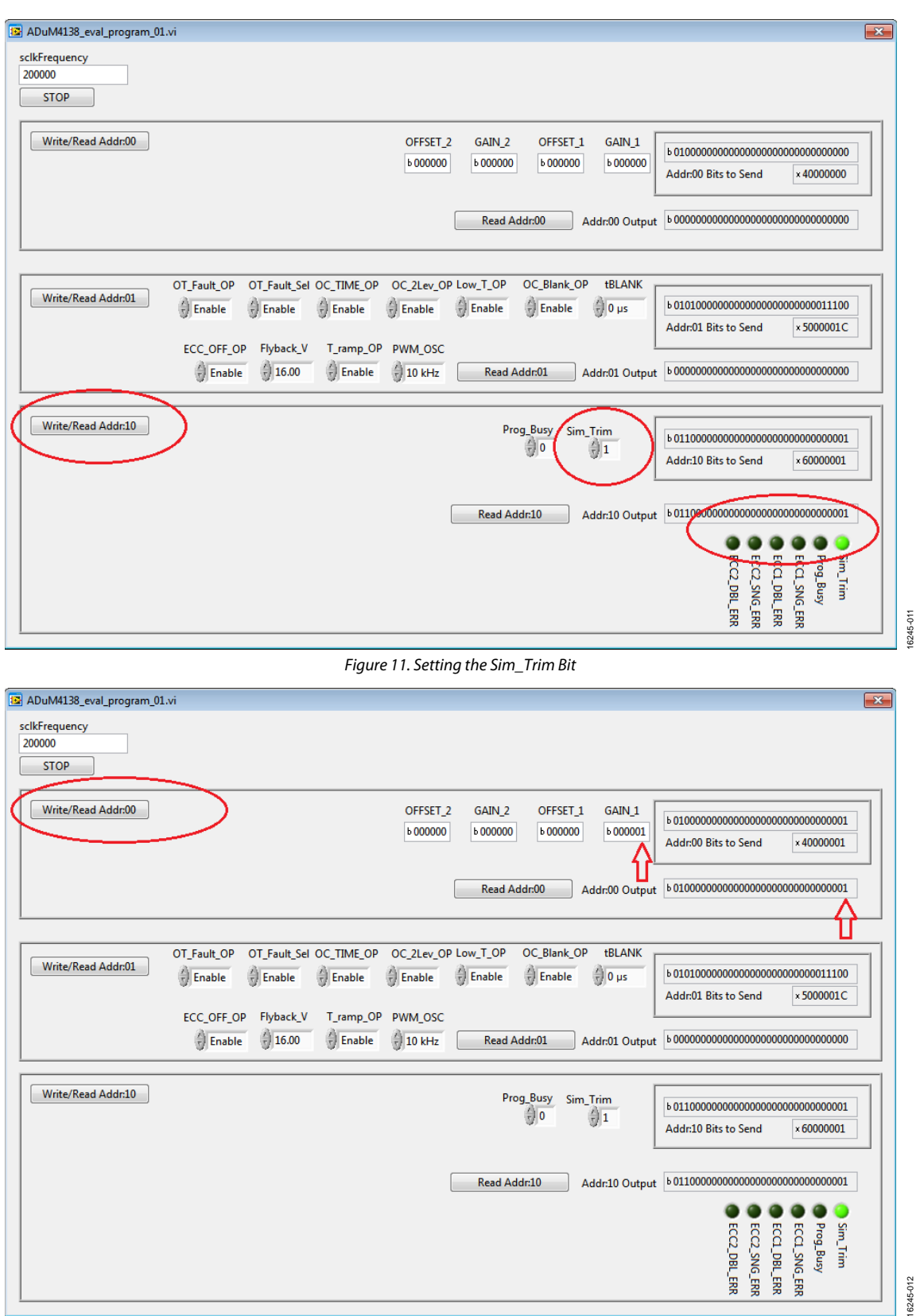

<span id="page-11-1"></span>Figure 12. Writing Example Register Edit

# [EVAL-ADuM4138EBZ](http://www.analog.com/eval-adum4138ebz?doc=eval-adum4138ebz-ug-1194.pdf) User Guide Valley Contract Contract Contract UG-1194

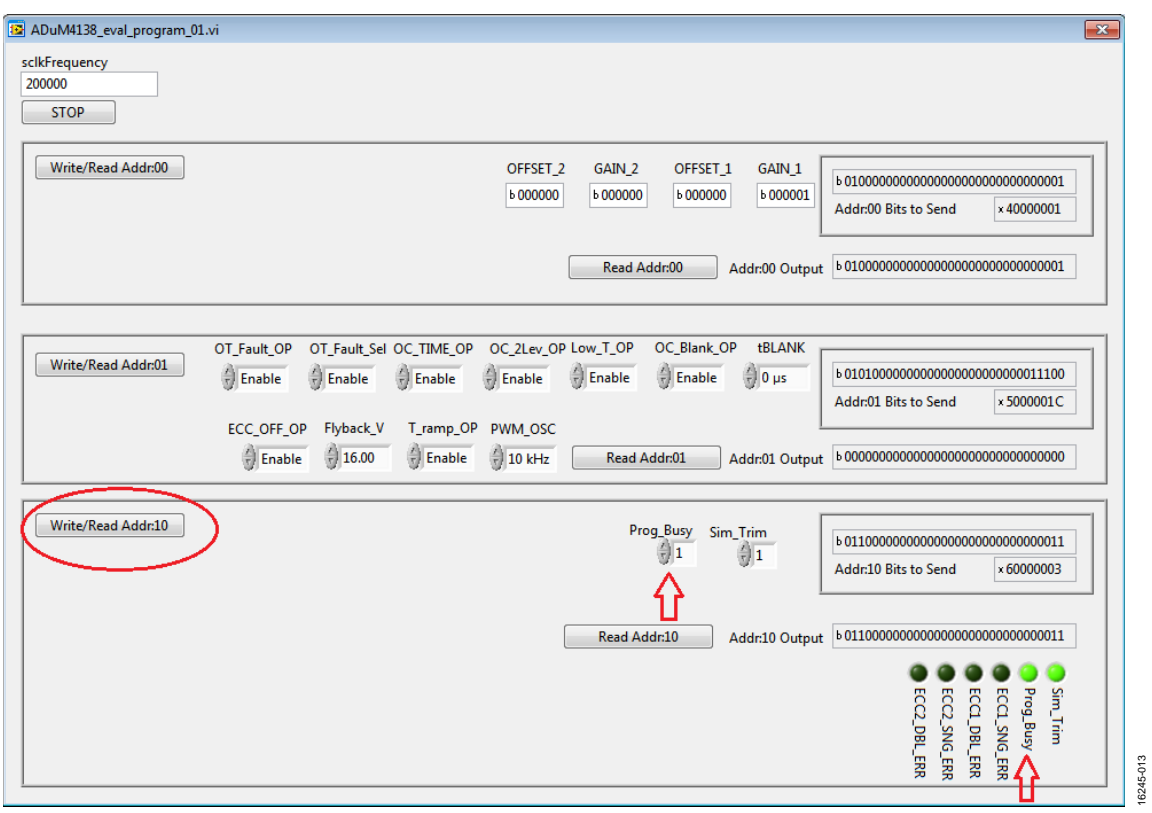

Figure 13. Programming EEPROM

<span id="page-12-0"></span>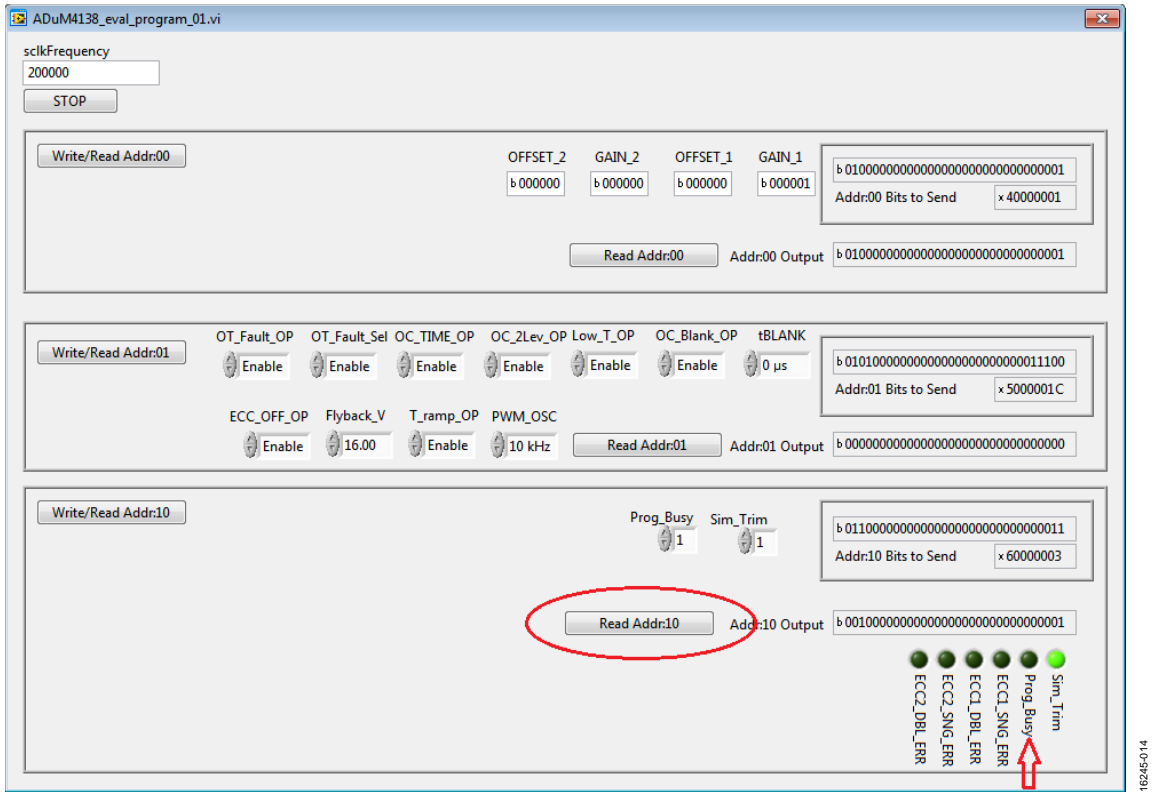

<span id="page-12-1"></span>Figure 14[. ADuM4138 S](http://www.analog.com/ADuM4138?doc=eval-adum4138_programming_guide-ug-1195.pdf)howing Programming Complete

16245-014

After Prog\_Busy reads 0, the EEPROM is programmed. Verify this programming by powering down th[e ADuM4138 a](http://www.analog.com/ADuM4138?doc=eval-adum4138ebz-ug-1194.pdf)nd clicking **Read Addr:00**. Expect to receive all 0s back, because the [ADuM4138 i](http://www.analog.com/ADuM4138?doc=eval-adum4138ebz-ug-1194.pdf)s unpowered. This read is so that the next read is easier to see. The other read buttons can also be clicked, but it is not necessary[. Figure 15](#page-13-0) shows all read buttons clicked while the [ADuM4138 i](http://www.analog.com/ADuM4138?doc=eval-adum4138ebz-ug-1194.pdf)s off.

Now power up th[e ADuM4138,](http://www.analog.com/ADuM4138?doc=eval-adum4138ebz-ug-1194.pdf) and click all the read buttons. It can then be seen that Bit 0 of GAIN\_1 survives a power-up, indicating that the EEPROM is programmed. The same steps can be performed with the **GAIN\_1** field set to 0 to return the EEPROM to its original programmed state, if desired (see [Figure 16\)](#page-14-0).

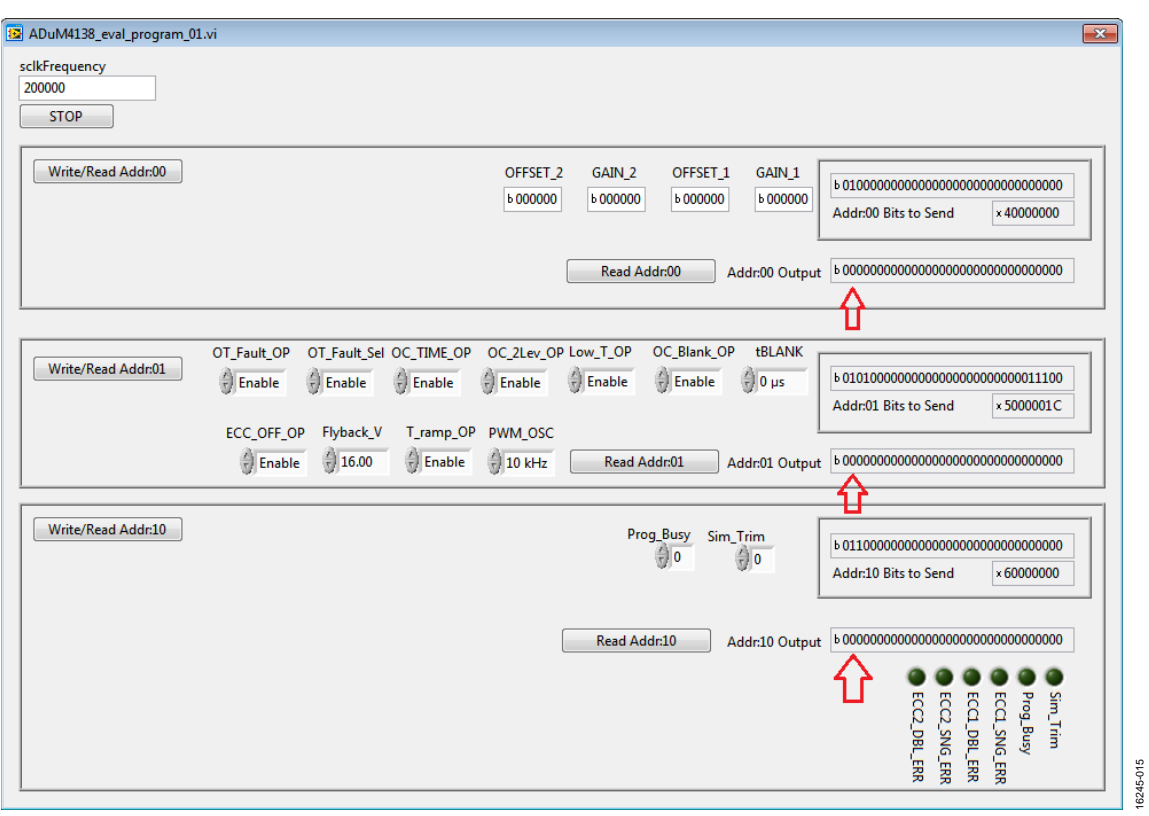

<span id="page-13-0"></span>Figure 15. Unpowered Reads

# [EVAL-ADuM4138EBZ](http://www.analog.com/eval-adum4138ebz?doc=eval-adum4138ebz-ug-1194.pdf) User Guide Valley Contract Contract Contract UG-1194

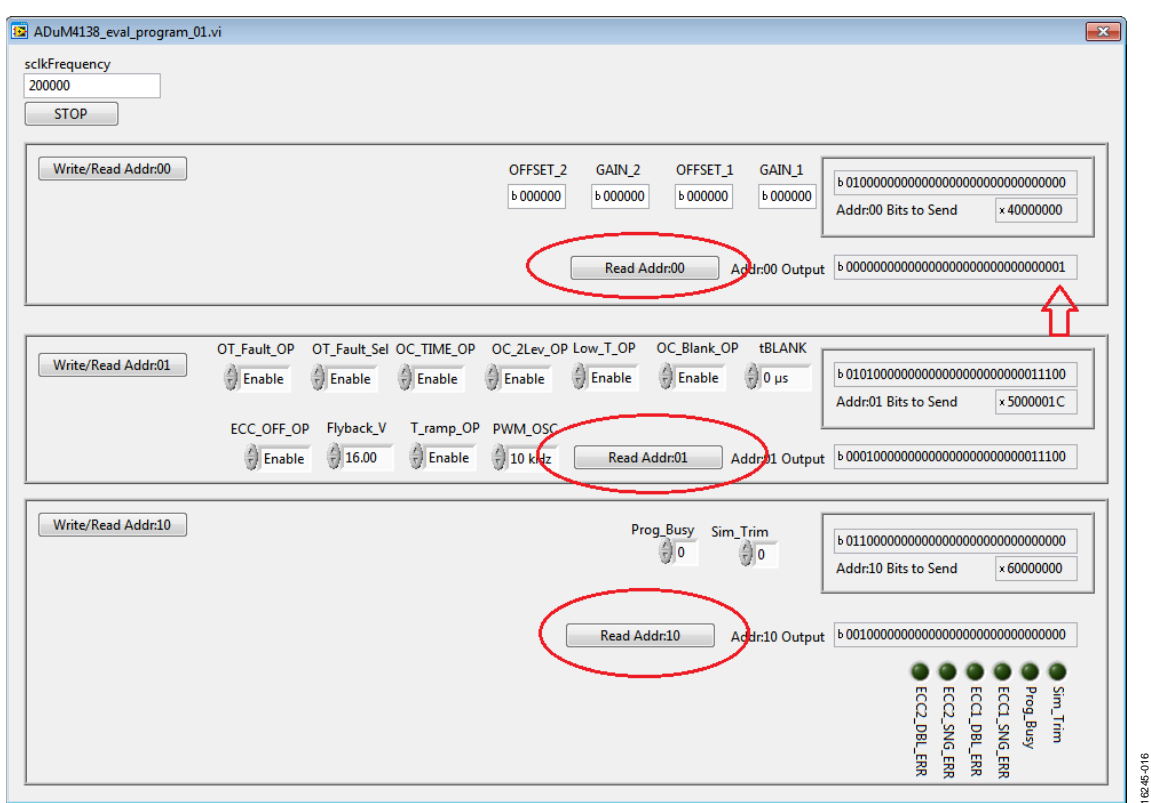

<span id="page-14-0"></span>Figure 16. EEPROM Successfully Written

16245-017

# <span id="page-15-0"></span>EVALUATION BOARD SCHEMATIC

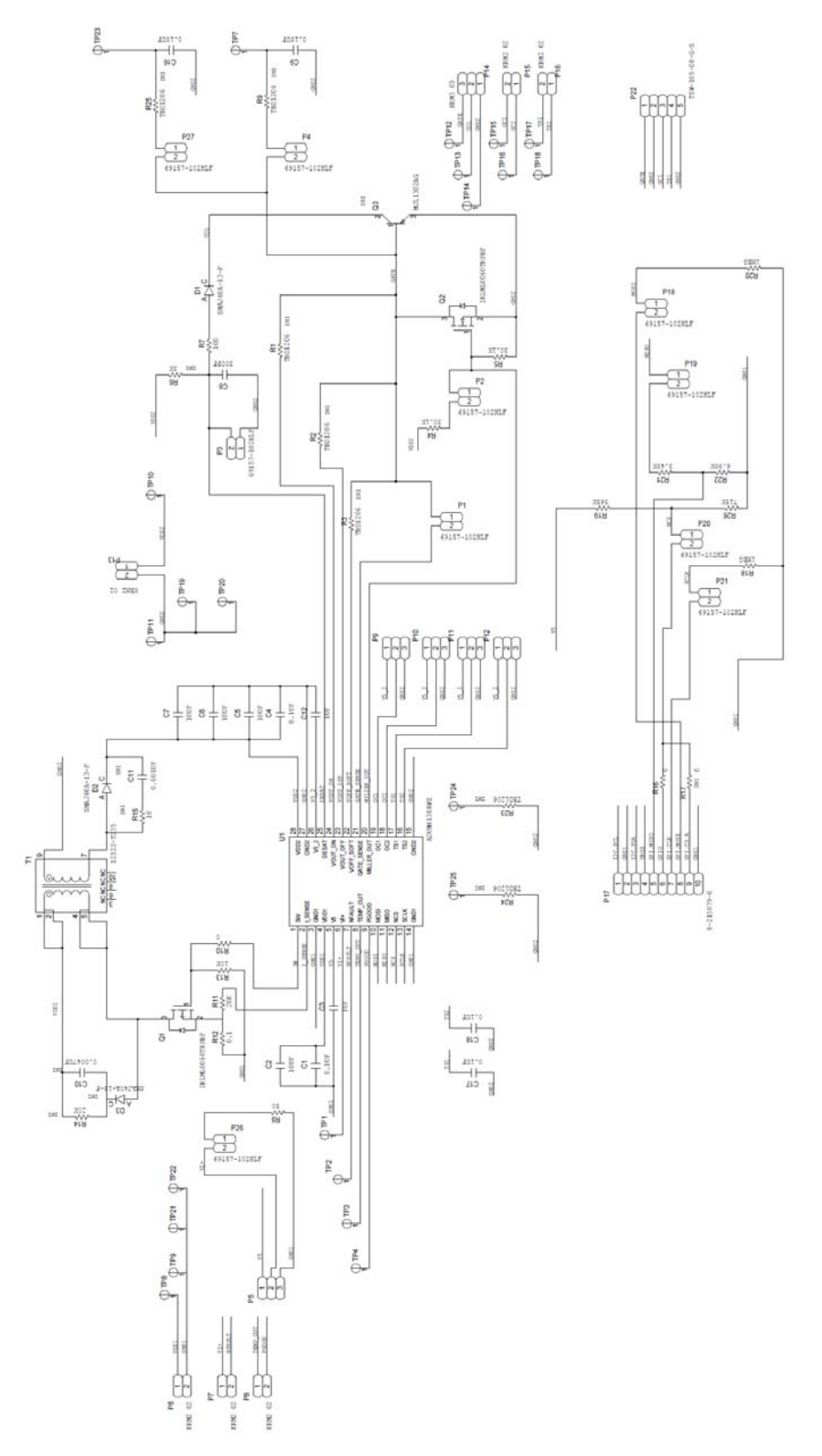

Figure 17. EVAL-ADuM4138EBZ Circuit Schematic

## <span id="page-16-0"></span>ORDERING INFORMATION

## <span id="page-16-1"></span>**BILL OF MATERIALS**

**Table 6.** 

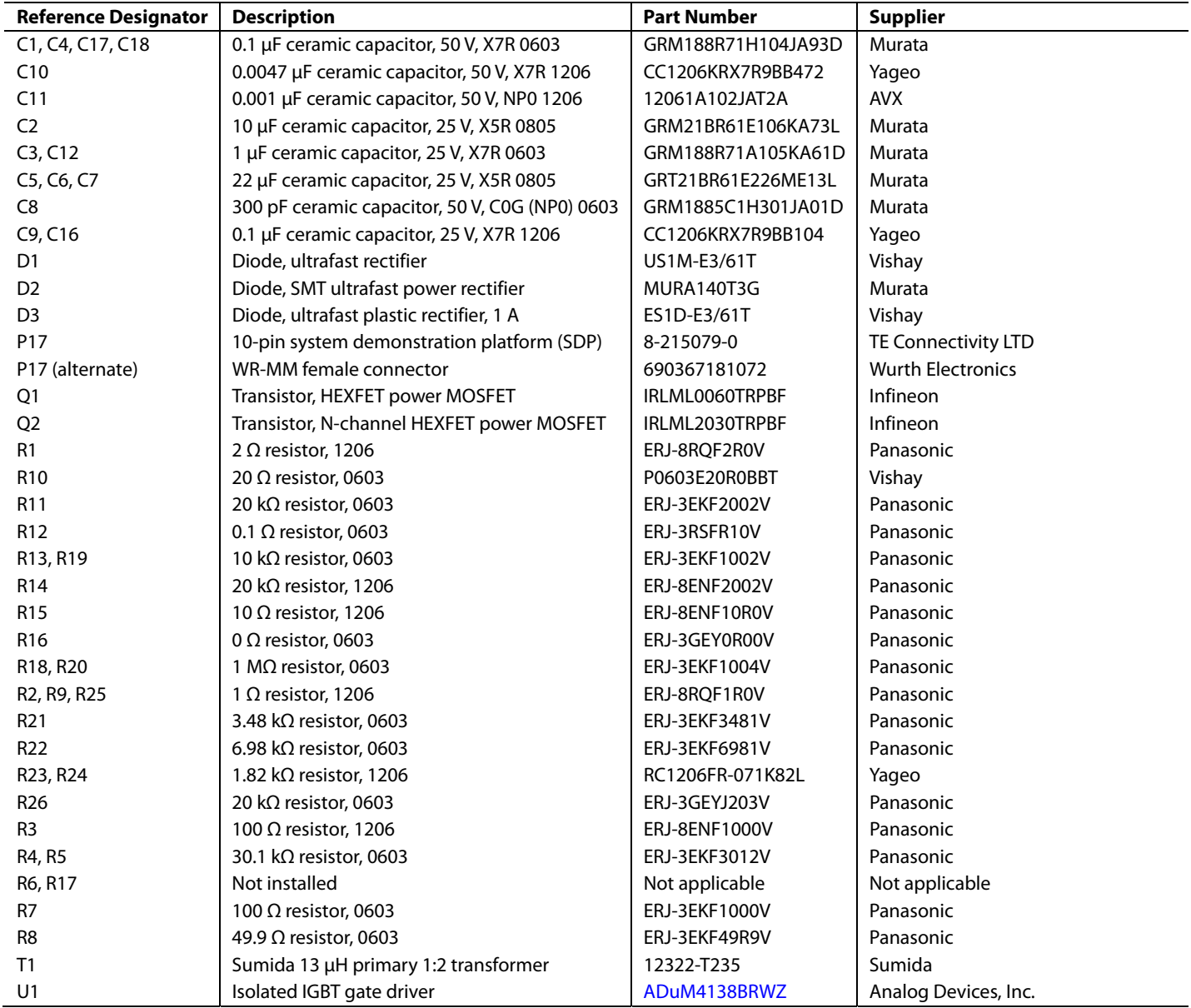

## **NOTES**

#### **ESD Caution**   $\triangle$

**ESD (electrostatic discharge) sensitive device**. Charged devices and circuit boards can discharge without detection. Although this product features patented or proprietary protection circuitry, damage may occur on devices subjected to high energy ESD. Therefore, proper ESD precautions should be taken to avoid performance degradation or loss of functionality.

#### **Legal Terms and Conditions**

By using the evaluation board discussed herein (together with any tools, components documentation or support materials, the "Evaluation Board"), you are agreeing to be bound by the terms and conditions set forth below ("Agreement") unless you have purchased the Evaluation Board, in which case the Analog Devices Standard Terms and Conditions of Sale shall govern. Do not use the Evaluation Board until you have read and agreed to the Agreement. Your use of the Evaluation Board shall signify your acceptance of the Agreement. This Agreement is made by and between you ("Customer") and Analog Devices, Inc.<br>("ADI"), with its prin temporary, non-exclusive, non-sublicensable, non-transferable license to use the Evaluation Board FOR EVALUATION PURPOSES ONLY. Customer understands and agrees that the Evaluation Board is provided for the sole and exclusive purpose referenced above, and agrees not to use the Evaluation Board for any other purpose. Furthermore, the license granted is expressly made subject to the following additional incotional conte ownership of the Evaluation Board, are reserved by ADI. CONFIDENTIALITY. This Agreement and the Evaluation Board shall all be considered the confidential and proprietary information of ADI. Customer may not disclose or transfer any portion of the Evaluation Board to any other party for any reason. Upon discontinuation of use of the Evaluation Board or termination of this Agreement, Customer agrees to promptly return the Evaluation Board to ADI. ADDITIONAL RESTRICTIONS. Customer may not disassemble, decompile or reverse engineer chips on the Evaluation Board. Customer shall inform ADI of any occurred damages or any modifications or alterations it makes to the Evaluation Board, including but not limited to soldering or any other activity that affects the material content of the Evaluation Board. Modifications to the Evaluation Board must comply with applicable law, including but not limited to the RoHS Directive. TERMINATION. ADI may terminate this Agreement at any time upon giving written notice to Customer. Customer agrees to return to ADI the Evaluation Board at that time. LIMITATION OF LIABILITY. THE EVALUATION BOARD PROVIDED HEREUNDER IS PROVIDED "AS IS" AND ADI MAKES NO WARRANTIFS OR REPRESENTATIONS OF ANY KIND WITH RESPECT TO IT. ADI SPECIFICALLY DISCLAIMS ANY REPRESENTATIONS, ENDORSEMENTS, GUARANTEES, OR WARRANTIES, EXPRESS OR IMPLIED, RELATED TO THE EVALUATION BOARD INCLUDING, BUT NOT LIMITED TO, THE IMPLIED WARRANTY OF MERCHANTABILITY, TITLE, FITNESS FOR A PARTICULAR PURPOSE OR NONINFRINGEMENT OF INTELLECTUAL PROPERTY RIGHTS. IN NO EVENT WILL ADI AND ITS LICENSORS BE LIABLE FOR ANY INCIDENTAL, SPECIAL, INDIRECT, OR CONSEQUENTIAL DAMAGES RESULTING FROM CUSTOMER'S POSSESSION OR USE OF THE EVALUATION BOARD, INCLUDING BUT NOT LIMITED TO LOST PROFITS, DELAY COSTS, LABOR COSTS OR LOSS OF GOODWILL. ADI'S TOTAL LIABILITY FROM ANY AND ALL CAUSES SHALL BE LIMITED TO THE AMOUNT OF ONE HUNDRED US DOLLARS (\$100.00). EXPORT. Customer agrees that it will not directly or indirectly export the Evaluation Board to another country, and that it will comply with all applicable United States federal laws and regulations relating to exports. GOVERNING LAW. This Agreement shall be governed by and construed in accordance with the substantive laws of the Commonwealth of Massachusetts (excluding conflict of law rules). Any legal action regarding this Agreement will be heard in the state or federal courts having jurisdiction in Suffolk County, Massachusetts, and Customer hereby submits to the personal jurisdiction and venue of such courts. The United Nations Convention on Contracts for the International Sale of Goods shall not apply to this Agreement and is expressly disclaimed.

**©2018 Analog Devices, Inc. All rights reserved. Trademarks and registered trademarks are the property of their respective owners. UG16245-0-12/18(0)** 

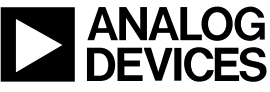

www.analog.com

Rev. 0 | Page 18 of 18